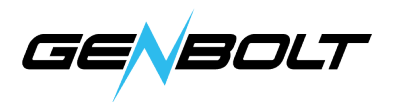

## VLCプレーヤーでWiFiカメラを表示する方法

(WindowsとMac PCの両方に対応するバージョンをダウンロードしてください)

RTSPデータを通してカメラを追加する RTSPデータは下記になります: メインストリーム:rtsp://192.168.X.X:554/11 バイスストリーム: rtsp://192.168.X.X:554/12

## 1. OpenVLCソフトウェア - OpenNetworkStreamを選択します。

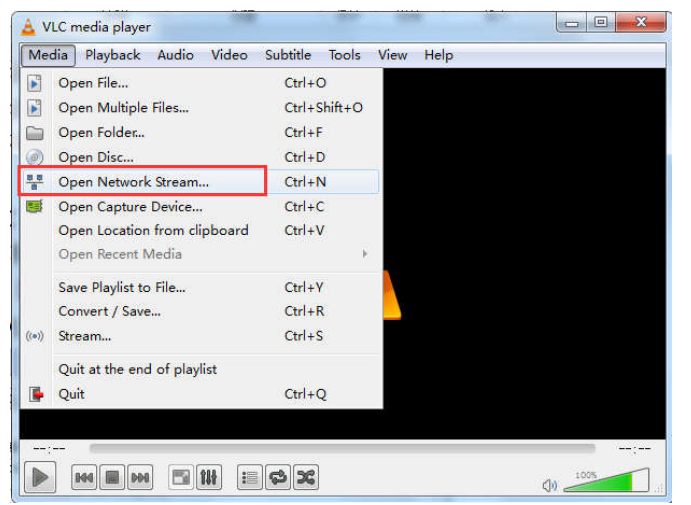

## 2. カメラRTSPデータの入力(メインストリーム)。

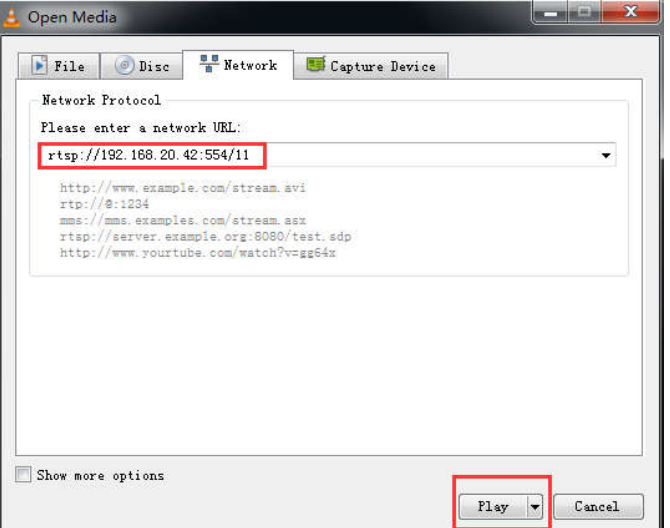